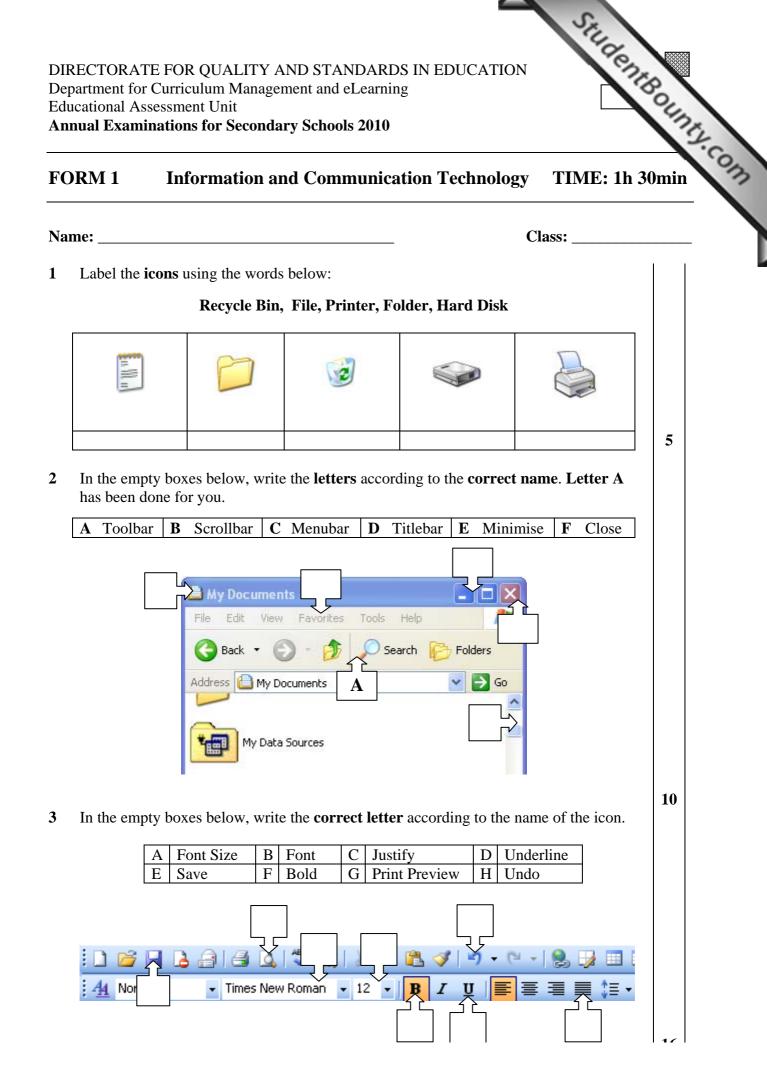

www.StudentBounty.com Homework Help & Pastpapers

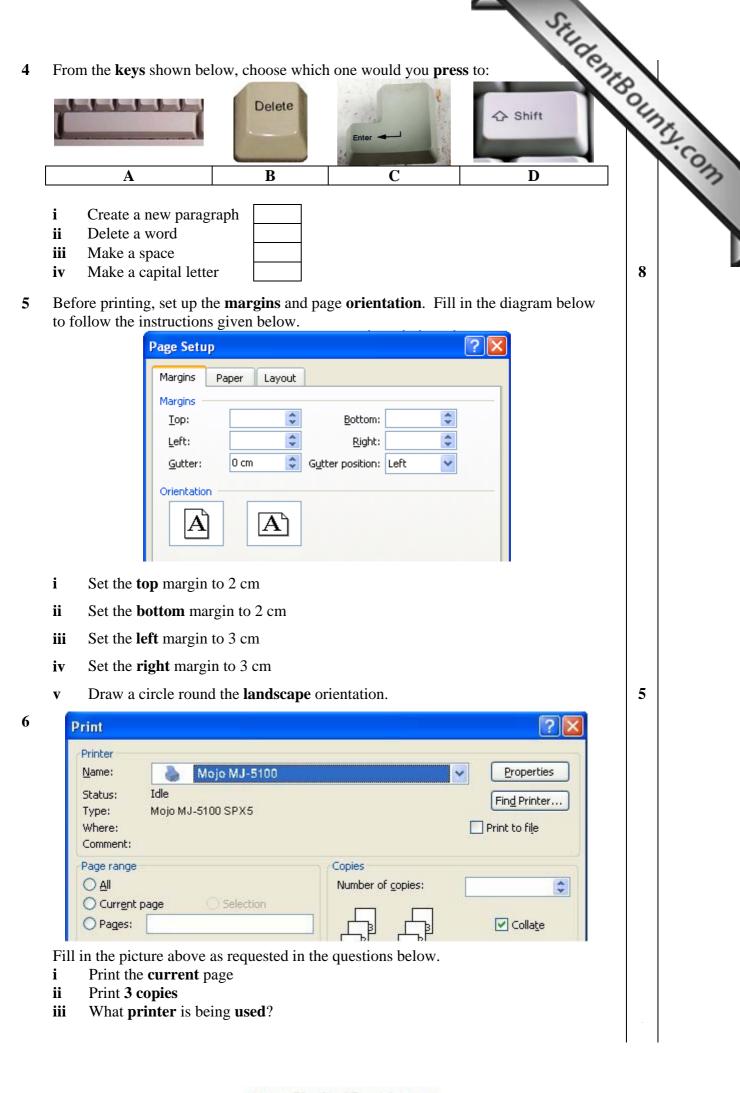

www.StudentBounty.com Homework Help & Pastpapers

The picture below shows a spreadsheet workbook. 7

| licrosoft Excel - Bo | ok1             |                            |                 |          |              |     | Boni |
|----------------------|-----------------|----------------------------|-----------------|----------|--------------|-----|------|
|                      | insert Format   | <u>T</u> ools <u>D</u> ata |                 | lobe PDF | -            | 8×  |      |
| ) 📂 🖬 🖪 🔒 🗐          |                 |                            | - 🏈   🔊 -   🤮 🏾 |          | 10% 👻 🎯      |     |      |
|                      |                 |                            | ≣  🦉 % ,        |          | <u>- A</u> - | Ŧ   |      |
| SnagIt 🛃   Window    | •               | -                          |                 |          |              |     |      |
| 9 🔁 🖏 🖕              |                 |                            |                 |          |              |     |      |
| B7 🗸                 | <i>f</i> ∗<br>B | с                          | D               | E        | F            |     |      |
|                      | Rain            | Wind                       | Temperature     |          | UV           |     |      |
| Monday               | 7               | 2                          | 18              | 66       | 4            |     |      |
| Tuesday              | 4               | 5                          | 20              | 70       | 4            |     |      |
| Wednesday            | 0               | 1                          | 19              | 55       | 4            | _ = |      |
| Thursday             | 0               | 1                          | 20              | 74       | 5            |     |      |
| Friday               | 4               | 3                          | 20              | 60       | 5            |     |      |
| Total                |                 |                            |                 | 325      |              |     |      |
| Average              | ľ               |                            |                 |          |              |     |      |
| Maximum              |                 |                            |                 |          |              |     |      |
|                      | ek2 \ week3     | /                          | <               |          | 1            | >   |      |
| 🔹 🕨 🔪 week1 🖉 we     |                 |                            |                 |          | -            |     |      |

1

3

3

3

- Draw a circle round the **button** which is used to change the **font colour**. iv
- Write the formula to calculate the sum from cell B2 to B6. v
- vi Write the formula to add from cell D2 to D6.
- Write the **formula** to divide cell **E7 by 5**. vii

StudentBounty.com 8 The picture below shows the saving dialogue box. Save As Save in: 🔽 🚱 🕶 🔟 | 🔍 🗙 🔛 🎫 Too<u>l</u>s 🕶 🚞 Weather 3 My Recent Documents 4 Desktop My Documents Computer File <u>n</u>ame: ¥ Save Network Places Save as type: Microsoft Office Excel Workbook (\*.xls) Cancel i In which **folder** will the file be saved? 1 ii What type of file is going to be saved? 1 iii The file is to be saved with the name DATA. In the picture above, write the name **DATA** in the appropriate place. 2 9 Choose the correct answer by ticking the correct box in the following questions: i Which icon is used to change the font colour? 1 ii Which icon is used to apply shadow to text? 1 iii The icons below are used to navigate through the slideshow. Which icon will take you to the previous slide?

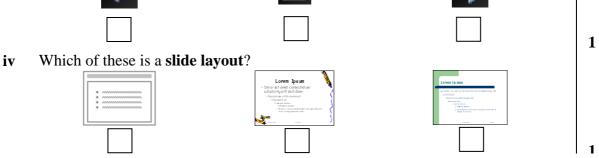

## www.StudentBounty.com Homework Help & Pastpapers

|                                                 | D                                                                                                    | 24     |
|-------------------------------------------------|----------------------------------------------------------------------------------------------------|--------|
| C                                               | Skola - Windows Internet Explorer                                                                                                    | 2      |
| 5                                               | e following questions are about <b>Internet</b> . Use the picture below to answer the estions.                                                                                                    | 5.     |
|                                                 | Edit View Favorites Tools Help                                                                                                    |        |
| 2                                               | 🝸 Favorites 🛛 🚔 🏉 Suggested Sites 🔻 📶 Free Hotmail 🕖 Get More Add-ons 👻                                                                                                    |        |
| 8                                               | Skola B                                                                                                    |        |
| i                                               | What is the <b>URL</b> in the picture above?                                                                                                    |        |
| -                                               |                                                                                                    |        |
|                                                 |                                                                                                    | 2      |
| ii                                              | What is the name of the <b>browser</b> used?                                                                                                    |        |
|                                                 |                                                                                                    |        |
|                                                 |                                                                                                    | 2      |
| iii                                             | Using the letter labels in the picture above, write down the correct letter next to                                                                                                    |        |
|                                                 | the appropriate name in the table below.                                                                                                    |        |
|                                                 | Home                                                                                                    |        |
|                                                 | Back                                                                                                    |        |
|                                                 | Stop   Refresh                                                                                                    | 4      |
|                                                 |                                                                                                    |        |
|                                                 |                                                                                                    |        |
| iv                                              | Draw a circle round the arrow to drop down the list of <b>previously visited sites.</b>                                                                                                    | 1      |
|                                                 | Draw a circle round the arrow to drop down the list of <b>previously visited sites</b> .<br>ark with a $\checkmark$ , to indicate whether the following statements are <b>True</b> or <b>False</b> .                                                                                                    | 1      |
|                                                 | ark with a $\checkmark$ , to indicate whether the following statements are <b>True</b> or <b>False</b> .                                                                                                    | 1      |
| М                                               | ark with a $\checkmark$ , to indicate whether the following statements are <b>True</b> or <b>False</b> .<br><b>True False</b>                                                                                                    | 1      |
|                                                 | ark with a $\checkmark$ , to indicate whether the following statements are True or False.True FalseAn ISP is a softwareTo search for a website we use a Search Engine                                                                                                    | 1      |
| M<br>i<br>ii                                    | ark with a $\checkmark$ , to indicate whether the following statements are <b>True</b> or <b>False</b> .An ISP is a software<br>To search for a website we use a Search Engine<br>Information is found on the WWW                                                                                                    | 1      |
| M<br>i<br>iii<br>iii<br>iv                      | ark with a $\checkmark$ , to indicate whether the following statements are True or False.An ISP is a softwareTo search for a website we use a Search EngineInformation is found on the WWWTo access the internet you need a printer                                                                                                    |        |
| M<br>i<br>ii                                    | ark with a $\checkmark$ , to indicate whether the following statements are <b>True</b> or <b>False</b> .An ISP is a software<br>To search for a website we use a Search Engine<br>Information is found on the WWW                                                                                                    | 1<br>5 |
| i<br>ii<br>iii<br>iv<br>v                       | ark with a $\checkmark$ , to indicate whether the following statements are True or False.An ISP is a softwareTo search for a website we use a Search EngineInformation is found on the WWWTo access the internet you need a printer                                                                                                    |        |
| i<br>ii<br>iii<br>iv<br>v                       | ark with a $\checkmark$ , to indicate whether the following statements are True or False.An ISP is a software<br>To search for a website we use a Search Engine<br>Information is found on the WWW<br>To access the internet you need a printer<br>Internet explorer is the only browser that exists $\boxed{ True \ False \ } \ }$                                                                                                    |        |
| M<br>ii<br>iii<br>iv<br>v<br>Th                 | ark with a $\checkmark$ , to indicate whether the following statements are <b>True</b> or <b>False</b> .An ISP is a software<br>To search for a website we use a Search Engine<br>Information is found on the WWW<br>To access the internet you need a printer<br>Internet explorer is the only browser that existsme following questions are about e-mail.                                                                                                  |        |
| M<br>i<br>iii<br>iv<br>v<br>Th<br>i             | ark with a $\checkmark$ , to indicate whether the following statements are <b>True</b> or <b>False</b> .An ISP is a software<br>To search for a website we use a Search Engine<br>Information is found on the WWW<br>To access the internet you need a printer<br>Internet explorer is the only browser that existsme following questions are about <b>e-mail</b> .Mention 2 advantages of e-mail.                                                           |        |
| M<br>i<br>iii<br>iv<br>v<br>Tř<br>i<br>a)       | ark with a ✓, to indicate whether the following statements are True or False.     An ISP is a software     To search for a website we use a Search Engine     Information is found on the WWW     To access the internet you need a printer     Internet explorer is the only browser that exists     the following questions are about e-mail.     Mention 2 advantages of e-mail.                                                                          | 5      |
| M<br>i<br>iii<br>iv<br>v<br>Th<br>i<br>a)<br>b) | ark with a ✓, to indicate whether the following statements are True or False.     An ISP is a software     To search for a website we use a Search Engine     Information is found on the WWW     To access the internet you need a printer     Internet explorer is the only browser that exists     the following questions are about e-mail.     Mention 2 advantages of e-mail.     The following e-mail address has a mistake. Write it down correctly. | 5      |

| www.StudentBou    | unty.com  |
|-------------------|-----------|
| Homework Help & F | astpapers |

StudentBounts.com 13 By referring to the questions below, fill in the following picture with your correct answers: 🔜 Send 🖫 Save × Discard 🛛 🗐 HTML 🗆 ⊘ Notify: Delivery 🗆 Read 🗖 🖼 Copy 🗹 From : To: Cc: Subject : Priority : Undefined Y ٠ i Send an email to this address: kullegg1@edu.gov.mt 2 The subject is: Prize day 2 ii 2 iii The sender is: surmast@edu.gov Write this message: The Prize day will be held on May 22<sup>nd</sup> 2010 2 iv The picture below shows an **email inbox**. 14 The Mailboxes Rules New Message Rules Settings attaj001@schoolnet.gov.mt 🖪 Maibox: Inbox 1 of 2 unread 🔺 🖂 Mark Read 🖂 Mark Unread 🚩 🏳 🐼 Delete 20 V Status From Subject Size Receive 🗆 🛛 9 🖪 30k Derran Deguara Photo Claire Falzon Exams 8k Inbox 2 (1) Sent Items 1 Trash Can 1 - empty now used 118 kB of 10 MB 3 mailboxes selected 77 kB in Trash i Who sent the email which has been read? 2 ii What is the **subject** of the **unread** mail? 2 iii Draw a circle around the button to **delete** an email. 1